## **GREENLANDS COMMUNITY PRIMARY SCHOOL**

**Dawnay Road, Ribbleton, Preston PR2 6BB**

Ī

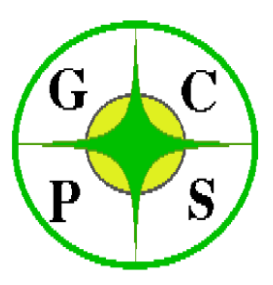

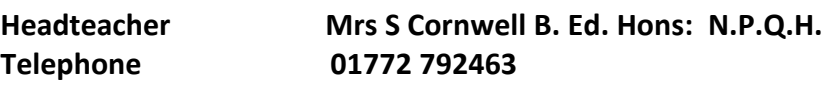

**e-mail [bursar@greenlands.lancs.sch.uk](mailto:bursar@greenlands.lancs.sch.uk) website** www.greenlands.lancsngfl.ac.uk

Dear Parents/ Carers

I am writing with an update. I do hope you are all well and are keeping safe. We were as shocked as you were at the suddenness with which we had to close school on Monday.

We have a small number of children in school who meet the criteria of vulnerable or key worker children. We have strict guidance to follow and are unable to waiver on this. It has been very upsetting having to turn people away. I have had many conversations this week that the children would be better off in school-I am aware that the majority of children would be able to access their work more easily with their teacher. However, the government have made it clear that the safest place for them to be is at home. Please only use school where essential. If they can be supervised at home, please keep them there. If your shift pattern changes or you only need certain days-only send them in on those days. I don't want to go down the route, that some schools have in place, of asking for evidence of key worker shifts. I will be contacting critical worker parents individually as I have had several parents querying this.

This lockdown is very different in terms of the expectation of home learning this time. Remote learning daily is the expectation from the government. Teachers will be providing and marking daily activities. Teachers will be uploading videos of their teacher input. A few parents have asked for paper packs. These are an add on to the live videos and teaching programme on dojo unless by prior arrangement. The point of uploading photos of work completed onto dojo is that teachers can provide feedback in the same way as school. The videos of the children learning-doing PE, sorting numbers and reading have been lovely to watch. Photographs of the work returned and the sheets submitted have been excellent. The idea of remote learning is that it is engaging and stimulating and also a way of daily interaction with the teacher with regular feedback. Packs of worksheets without dojo will not be an option apart from in extreme circumstances.

We have not been allocated any new laptops to give out to any families during lockdown. However, we have a limited number of school laptops which may be loaned out in an emergency. Please contact the school office if that would be helpful.

End of KS assessments have been cancelled so there will be no SATs for Y2 or Y6 children. As last year, teacher assessment will replace them.

If you are worrying about your children missing face to face teaching or are struggling with home learning, please remember you are not alone. The majority of children across the UK are at home. Working together by staying safe, staying at home as much as possible is the way we will do our bit as a school community. The teachers are working diligently to provide high quality resources. We will keep in regular contact with you to offer support. Please do not hesitate to contact school with any queries. We miss all the children and like you, cannot wait to get everyone back to school.

## How to get the best out of dojo:

Click on the links. Watch the teacher input. Complete the activities either on the sheets or on paper, which can be returned as a photograph (please ensure this is a close up!) Videos of your child completing practical activities can also be returned. Teachers will then approve and comment or return as a draft with support to complete. If you have any issues with the technology please let us know.

You can access remote learning on xbox or playstation.

Xbox:

Plug a keyboard into the xbox USB or use the xbox controller.

Go into my games or apps.

Find Microsoft edge and select.

Type in Hwb.

Type class dojo into the address bar and log in as normal.

## Playstation:

Identify the PS internet browser icon

Press the PS logo on the controller.

Go to library and find options for games and applications.

Go to application and find the internet browser.

Type Hwb into the browser and log in as you normally would.

We hope you find this information useful. We are more than happy to answer any queries and provide support. You are in our thoughts. Please stay safe.

Yours sincerely

Mrs S Cornwell Head Teacher